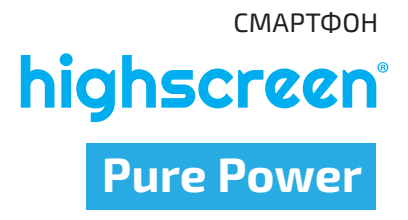

Руководство пользователя

# Уважаемый покупатель!

Благоларим вас за покупку устройства Highscreen.

Перед началом эксплуатации устройства рекомендуем обратиться на сайт www.bigbscreen.ru и ознакомиться с актуальной версией руковолства пользователя, информацией о поллерживаемых вашим устройством функциях, особенностях его работы, и возможными лополнениями

Если v вас возникли вопросы связанные с эксплуатацией, комплектацией, техническими характеристиками устройства, рекомендуем обратиться в техническую поддержку support highscreen org

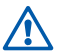

Функции, характеристики, внешний вид, комплектация, порядок работы с устройством, руководство пользователя могут быть изменены производителем в связи с доработками как самого устройства, так и его программного обеспечения без предварительного уведомления.

#### Пожалуйста, сначала внимательно прочтите приведенные здесь сведения

Не пытайтесь самостоятельно разбирать устройство. Ваша гарантия утратит силу, если вы разберете или полытаетесь разобрать устройство.

#### Оспаничения в отношении конфиленциальности

В некоторых странах запись телефонных разговоров преслелуется по закону, поэтому собеселнику необходимо сообщить о факте записи разговора. При использовании функции записи телефонных переговоров соблюдайте соответствующие требования закона и правила, лействующие в вашей стране.

#### Оспаничение ответственности за убытки

В максимально разрешенной законом степени бneнл Highscreen или его поставшики ни при каких обстоятельствах не булут нести перел пользователем или какой-либо третьей стороной ответственность за любые косвенные, фактические, вытекающие, случайные или штрафные убытки любого рола на основании законов о контрактах или гражланских правонарушениях, в том числе, без указанных ограничений. за телесное поврежление, снижение лохола, потерю репутании, упущенные коммерческие возможности, утрату ланных и/или потерю прибыли в результате или в связи с лоставкой. выполнением или невыполнением обязательств или использованием метеорологической информации, ланных и/или локументации независимо от того, можно ли было прелвилеть возможность таких убытков.

#### Важное уведомление

Для большинства приложений в смартфоне требуется постоянное подключение к Интернету. Настоятельно советуем OMODMATE V BALIJECO ODADATODA CRASA DORDAČKY HA VCRVCA DAрелачи ланных по фиксированному тарифу

в противном случае за перелачу ланных через Интернет вам MOEVE HANNORITH OVEHN DOBUJIVIO BRATY HACTORERINHO CORETYeM DEDEL HAVAROM DADOTH CO CMADTONOM VTOUHWTH V BALLIECO ODEDATODA TADMONI HA DEDEDAJU DAHHNY

## **1. Содержимое коробки**

Внутри коробки вы найдете следующие предметы:

- $C$ мартфон
- Адаптер переменного тока
- USB-кабель
- Наушники
- Руководство пользователя
- Гарантийный талон

### **2. Ваш смартфон Highscreen Pure Power**

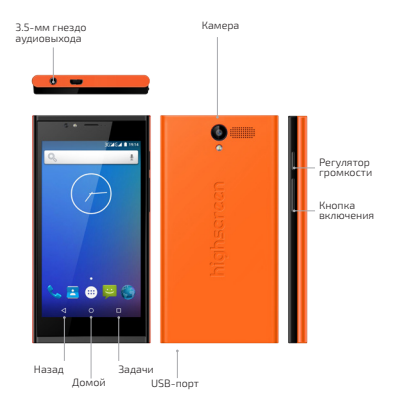

### **3. Прежде чем включить смартфон**

Установите SIM-карты в предназначенные для них слоты, ко- торые находятся под задней панелью телефона.

Вставьте карту памяти MicroSD в специальное гнездо как изображено на рисунке.v

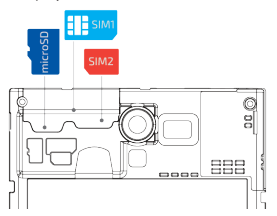

Устройство обладает встроенным неизвлекаемым аккумулятором.

Самостоятельные попытки разобрать устройство или отсоединить аккумулятор могут причинить вред вашему здоровью, а также послужить причиной выхода его из строя и отказа в гарантийном обслуживании.

Подключите большой штекер USB-кабеля в гнездо сетевого адаптера, а малый штекер в гнездо смартфона. Обратите вни- мание на правильное положение штекера и гнезда.

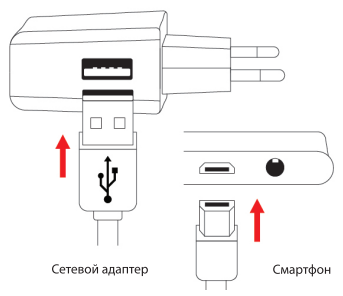

Подключите сетевой адаптер к электрической розетке.

### **4. Начало работы**

Чтобы включить устройство, нажмите на кнопку включения. При первом включении Вам будет предложено выбрать язык. Далее Вы можете настроить учётную запись Google™ или про пустить и сделать это в другое время.

Для разблокирования экрана нужно нажать кнопку включения и провести пальцем по экрану снизу вверх.

#### Примечание Для настройки учетных записей требуется подключение к Интернету.

1. Следуйте подсказкам на экране смартфона, система предложит вам определить те или иные параметры, просмотреть учебные пособия или настроить подключение к сети. Для перехода к следующему экрану нажимайте *ДАЛЕЕ* или *ПРОПУСТИТЬ*.

2. В экране *Добавьте аккаунт Google* вам будет предложено создать новую учетную запись Google или войти в уже существующую.

Вы можете вернуться к настройке учетной записи Google позже, нажав *ПРОПУСТИТЬ*.

3. В экране *Сервисы Google* отметьте необходимые пункты («*Сохраняйте резервные копии...*» и др.), нажмите *ДАЛЕЕ.*

Настройка завершена.

### **5. Интерфейс Android™**

Познакомьтесь с мощными и в то же время простыми в ис пользовании функциями, которые помогут вам индивиду ально настроить смартфон, чтобы всегда оставаться на связи.

### **Начальный экран**

Начальный экран — это рабочее пространство, на котором можно добавлять необходимые ярлыки программ и виджеты.

Для перемещения по Начальному<br>экрану, провелите пальцем справа налево или слева направо.

# **Совет**<br>В окне любой открытой программы можно нажать *Домой*, чтобы<br>вернуться на Начальный экран.

Начальный экран не ограничива-<br>ется видимыми размерами экрана — чтобы разместить нужные эле- менты, прокрутите экраны.

### **Виджеты Android**

Настройте Начальный экран так, как нужно именно вам, добавив на

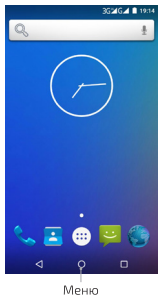

него нужные вам виджеты Android.

Чтобы добавить виджеты на Начальный экран, перейдите на<br>Начальный экран, нажмите на пустое место на экране, появится всплывающая панель, где вы сможете добавить «*Виджеты»*<br>и изменить «Обои».

#### **Совет**

Вы можете установить на свой смартфон больше различных вид жетов, воспользовавшись магазином приложений Play Маркет™.

#### **Экранная клавиатура**

Когда вы запускаете программу или выделяете поле, в которое нужно ввести текст или цифры, появляется экранная клавиатура.

Для ускорения и повышения точности ввода текста экранная кла виатура позволяет использовать функции предугадывания слов и проверки орфографии.

#### **Совет**

Для переключения языков нажмите на клавишу с нарисованным земным шаром*.*

### **6. Контакты**

Занесите контактные сведения о ва ших абонентах в приложение Кон такты. Все ваши контакты и сведения о них сгруппированы на удобном для просмотра экране.

#### **Добавление нового контакта**

1. Нажмите на значок «Контакты» и нажмите иконку «Добавить» в ниж ней правой части дисплея.

2. Выберите место сохранения (SIM, телефон). Введите сведения о кон такте.

3. Нажмите *Назад или Домой*, чтобы сохранить новый контакт.

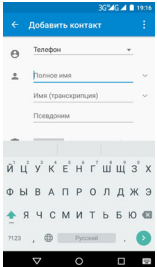

#### **Синхронизация с учетной записью Google**

Если вы настроили учетную запись Google при первом включении смартфона, то можно синхронизировать контакты учетной записи со смартфоном. Для настройки параметров синхронизации зай дите в *Настройки* > *Личные данные > Аккаунты* и выберите имя вашей учетной записи Google.

### **7. Выход в Интернет**

Для выхода во всемирную Сеть используйте канал данных или подключение по беспроводной сети. Просматривайте веб-сайты, загружайте программы или игры, отправляйте и получайте сооб щения электронной почты.

#### Канал данных

При первом включении смартфона (если в него вставлена SIM-карта) в нем автоматически булет настроено полключение лля перелачи ланных к сети вашего оператора мобильной связи Если смартфон не полключается к сети, то проверьте какую сеть ланных.

#### Проверка мобильной связи, используемой смартфоном

1 Перейлите в Настройки смартфона

2. Беспроводные сети > SIM-карты > Мобильные данные

Выбрать SIM-карту, на которой полключена услуга перелачи данных.

3. Беспроводные сети > Передача данных.

Установите флажок Мобильные ланные лля SIM из п.2.

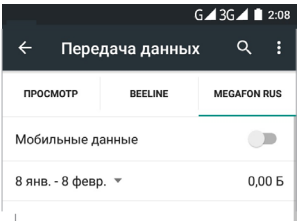

#### Использование беспроводной сети

Зайдите в Настройки > Беспроводные сети.

Выберите пункт Wi-Fi

Для включения Wi-Fi в открывшемся окне, вверху дисплея, перелвиньте флажок в положение «Вкл» Смартфон произвелет поиск лоступных беспроволных сетей и покажет имена обнаруженных сетей Wi-Fi и их настройки безопасности. Если BHODATH OTKDHITVIO CATH TO DORKBIQUAHIA K HAЙ DROM30ЙBAT автоматически.

Для подключения к зашишенной технологией WEP/WPA2 сети ввелите пароль, а затем нажмите «Подключить».

#### Просмотр веб-страниц

Используйте богатые возможности просмотра веб-сайтов в Интернете, такие как визуальные закладки и изменение масштаба при помощи жестов (сведение и разведение пальцев на экране).

1. Нажмите значок *Браузер*.

2. В экране программы *Браузер* нажмите на поле *URL* вверху экрана.

3. С клавиатуры введите адрес веб-страницы. По мере ввода адреса в экране будут показываться совпадающие адреса веб-страниц. Нажмите адрес, чтобы сразу перейти на эту веб-страницу, или продолжайте вводить адрес веб-страницы.

4. Нажмите *Перейти* (зеленый круг со стрелкой на виртуаль- ной клавиатуре). При просмотре веб-страницы можно при помощи жестов делать ее крупнее или мельче.

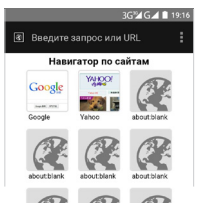

#### **Увеличение**

**Уменьшение**

Раздвиньте большой и указа-<br>тельный пальцы, чтобы сде-<br>лать веб-страницу крупнее.

Сдвиньте большой и указа-<br>тельный пальцы, чтобы сде-<br>лать веб-страницу меньше.

### **8. Поиск и установка приложений в Play Маркет**

Play Маркет — это место, где можно найти новые приложения для вашего смартфона. Выбирайте из широкого спектра бесплатных и платных приложений — от повышающих производительность до развлекательных.

Если вы нашли нужное вам приложение, вы можете легко загрузить и установить его на ваш смартфон несколькими нажатиями пальца.

Чтобы получить доступ к сервисам Google, сначала необходимо подключиться к Интернету с помощью подключения для передачи данных или подключения по Wi-Fi смартфона и войти в свою учетную запись Google.

1. Нажмите иконку *Play Маркет*.

2. Выберите интересующую вас программу из каталога или

воспользуйтесь поиском.

3. Нажмите *Установить* (для бесплатных приложений) или *Купить* (для платных приложений). На экране появится уведомление о том, что приложение будет требовать доступ к вашей персональной информации либо доступ к определенным функциям или настройкам вашего смартфона.

5. Если вы согласны с данными условиями, нажмите *OK*, чтобы начать загрузку и установку приложения.

6. Установленное приложение появится на экране *Все программы*.

### **9. Сообщения электронной почты**

Настройте учетные записи электронной почты для личной переписки или для корреспонденции с работы. Если вы настроили учетную запись Google, то ваша почта Gmail доступна из приложения Gmail.

Добавление учетной записи электронной почты POP3/IMAP

1. В Начальном экране нажмите МЕНЮ и затем нажмите «*Email*».

2. Появится экран *Настройка аккаунта*. Введите *Адрес электронной почты* и *нажмите* «*Далее*». Введите Пароль и нажмите «*Далее*».

3. Если в базе смартфона нет типа учетной записи, которую вы хотите настроить, или адрес почтового сервера не может быть выявлен автоматически, система предложит вам выбрать тип учетной записи и настроить серверы вручную.

4. Укажите Параметры аккаунта. Нажмите «Далее».

5. Введите название учетной записи и Ваше имя, нажмите «*Готово*».

### **10. Социальные сети**

Для общения с друзьями используйте функции подключения к социальным сетям. Используйте магазин Play Маркет для загрузки таких приложений как Вконтакте, Facebook, Twitter и других.

### **11. Сброс установок**

Хотите все начать с «чистого листа»? Сброс до заводских настроек приводит к удалению всех данных, в том числе загруженных приложений и восстановлению в смартфоне исходного состояния - того, в каком он находился ло первого RKRKNAHMA

#### Важно!

Перел сбросом установок смартфона следайте резервные копии храняшихся в нем ценных ланных (контактов, сообщений и т.л.).

#### Сброс установок смартфона

Зайдите в Настройки > Личные данные > Восстановление и сброс > Сброс настроек.

### 12. Устранение неполадок

В случае «зависания» смартфона, проблем при выполнении программ или замелления работы выполните следующие пействия

1 Проверьте лостаточно ли своболного места в памяти смартфона для выполнения программ. Чтобы проверить объем свободного места, нажмите Меню, затем нажмите На $cm$ ройки > Устройство > Память

2. Улалите ланные и очистите кэш приложений. Чтобы улалить ланные и очистить кэш, нажмите Меню, затем нажмите Настройка > Устройство > Приложения. Выберите приложение и нажмите Стереть данные или Очистить кэш.

3. Улалите сторонние приложения. Зайлите в *Настройки* > Устройство > Приложения и нажмите Удалить.

4. Создайте резервные копии данных, храняшихся в смартфоне, и затем выполните сброс установок.

5. На веб-сайте бренла Highscreen (www.highscreen.ru) проверьте наличие обновлений и прочитайте полезные советы лля вашего смартфона.

### Информация о правах на интеллектуальную собственность

Android, Google, Google Play и другие торговые марки являются товарными знаками Google Inc.

### 13. Условия эксплуатации и меры безопасности

Важные сведения по охране здоровья и меры предосторожности

При использовании этого устройства следует соблюдать

описанные ниже меры предосторожности во избежание возможной судебной ответственности и причинения ущерба здоровью.

Сохраняйте и соблюдайте все инструкции по технике безопасности и эксплуатации устройства. Соблюдайте все предупреждения, приведенные в инструкции по эксплуатации этого устройства.

Для уменьшения риска получения телесных повреждений, поражения электрическим током, возгорания и повреждения оборудования соблюдайте следующие меры предосторожности.

#### **Электробезопасность, меры предосторожности в отношении надлежащего заземления**

#### **Внимание!**

Подключение к оборудованию, не заземленному надлежащим образом, может привести к поражению электрическим током и повреждению смартфона.

Это устройство поставляется в комплекте с USB-кабелем для подключения к настольному компьютеру или ноутбуку. Обеспечьте надлежащее заземление компьютера, прежде чем подключать к нему ваше устройство. Шнур питания настольного компьютера или ноутбука имеет заземляющий проводник и заземляющую вилку. Вилку следует вставлять в сетевую розетку, смонтированную и заземленную в соответствии со всеми местными нормативами и правилами.

#### **Меры предосторожности в отношении источника питания**

Источник питания данного устройства должен соответствовать электрическим параметрам, обозначенным на его этикетке. Если вы не уверены, какой тип источника питания требуется, то обратитесь за советом в авторизованный сервисный центр.

Смартфон следует подключать только к устройствам, на которых нанесен логотип USB-IF или которые сертифицированы как отвечающие требованиям программы USB-IF.

Использование других источников питания может быть опасным для смартфона и сделать недействительной гарантию на данное устройство.

Устройство содержит литий-полимерный аккумулятор, заряжать его следует при температуре выше 0°C. Применение ненадлежащего источника питания может привести к возгоранию или ожогу. **Особые меры предосторожности**

Во избежание короткого замыкания держите смартфон в сухом месте вдали от воды или каких-либо жидкостей.

Не подключайте к смартфону несовместимые устройства или аксессуары.

Не пытайтесь разбирать смартфон, аксессуары и извлекать аккумулятор.

Обслуживание или ремонт смартфона или аксессуаров разрешено проводить только специалистам.

Всегда держите смартфон в месте, недоступном для грудных и малолетних детей.

#### **Меры предосторожности в отношении прямого солнечного света**

Не используйте это устройство в условиях повышенной влажности или экстремальных температур. Не оставляйте это устройство в салоне автомобиля или в местах, где температура может превысить 60°C, например, на приборной панели автомобиля, подоконнике или за стеклом, куда в течение долгого времени падает прямой солнечный свет. Это может повредить устройство, привести к перегреву аккумулятора или создать опасную ситуацию.

#### **Безопасность на борту самолета**

В связи с тем, что этот смартфон может вызвать помехи в работе навигационной системы и бортовой сети самолета, его использование для звонков на борту самолета законодательно запрещено в большинстве стран. Если вы хотите использовать этот смартфон на борту самолета, то обязательно включите в нем «*Режим полета*».

#### **Ограничения мест использования**

Не используйте это устройство на бензоколонках и заправочных пунктах ГСМ, химических заводах или в местах, где ведутся взрывные работы, или в потенциально взрывоопасной среде (пункты заправки, нижние палубы кораблей, установки для транспортировки или хранения топлива или химических продуктов), а также в местах, в которых воздух содержит химические вещества или частицы (гранулы, пыль или металлическая пудра). Возникновение искр в таких средах может привести к взрыву или пожару и, в результате, к телесным повреждениям или даже смерти.

#### **Взрывоопасные среды**

При нахождении в потенциально взрывоопасной среде или в местах, где присутствуют легковоспламеняющиеся материалы, данное устройство нужно отключать, а пользователь должен строго следовать всем знакам и инструкциям. Возникновение искр в таких средах может привести к взрыву или пожару и, в результате, к телесным повреждениям или даже смерти.

Запрещается использовать это устройство на автозаправочных станциях. Пользователи должны соблюдать ограничения на использование радиоаппаратуры на складах горючего, химических заводах или в местах, где ведутся взрывные работы. Места, в которых имеется опасность взрыва, часто, но не всегда, обозначены хорошо заметными и понятнымипредупреждающими знаками. В число таких взрывоопасных мест входят пункты заправки, нижние палубы кораблей, установки для транспортировки или хранения топлива или химических продуктов, а также места, в которых воздух содержит химические вещества или частицы (гранулы, пыль или металлическая пудра).

#### **Безопасность в дороге**

Водителям автомобилей запрещено пользоваться мобильными телефонами в движении, кроме экстренных случаев. В некоторых странах, в качестве альтернативы, разрешается использовать телефонные гарнитуры.

#### **Общие меры безопасности**

Ответственность за использование смартфона и все последствия такого использование возлагается исключительно на вас. В местах, где использование смартфонов запрещено, вы должны выключать свой смартфон. Использование смартфона регулируется мерами безопасности, призванными защитить пользователей и окружающую среду.

### **Не подвергайте устройство излишнему физическому воздействию**

Не прикладывайте чрезмерных усилий, нажимая на экран, а перед тем как сесть, вынимайте смартфон из кармана брюк. Также советуем хранить смартфон в защитном футляре, а сенсорный экран нажимать только пальцем.

Внешние, а также внутренние механические повреждения ап-

парата могут привести к отказу в гарантийном обслуживании.

При использовании устройства в течение долгого времени, например, во время разговоров по смартфону, во время зарядки аккумулятора, при просмотре веб-страниц или запуска игр, устройство может нагреваться. В большинстве случаев это нормально и не свидетельствует о неполадке устройства.

#### **Защита вашего смартфона**

Бережно обращайтесь со смартфоном и аксессуарами к нему и держите их в чистом незапыленном месте.

Не используйте смартфон, если его дисплей поврежден или разбит, разбитое стекло может стать причиной травм рук и лица. Необходимо отнести смартфон в авторизированный Сервисный центр Highscreen для ремонта.

Не кусайте и не лижите смартфон или аккумулятор, это может привести к повреждению или взрыву смартфона.

Не вставляйте смартфон или прилагаемые к нему аксессуары в глаза, уши или рот, это может привести к удушению или серьезным травмам.

Не подвергайте смартфон и аксессуары к нему воздействию открытого огня или табачного дыма.

Не роняйте, не бросайте и не сгибайте смартфон и аксессуары к нему.

Не проливайте жидкость на смартфон и аксессуары к нему и не используйте их в условиях сырости или высокой влажности.

Не красьте смартфон и аксессуары к нему.

Не чистите смартфон и аксессуары к нему, используя агрессивные химикаты, очищающие растворители или аэрозоли.

Не пытайтесь разбирать смартфон и аксессуары к нему, это разрешено только сервисным специалистам.

Не используйте смартфон и аксессуары к нему в условиях экстремальных температур, то есть ниже минус 20 и выше 55 градусов Цельсия.

Соблюдайте местные нормативы по утилизации электронных устройств.

Не носите смартфон в заднем кармане брюк, чтобы не сломать его, когда садитесь.

#### **Повреждения, требующие технического обслуживания**

Отключите устройство от розетки электропитания и обратитесь к уполномоченному специалисту по техническому обслуживанию или в сервисный центр при возникновении следующих случаев:

Устройство попало под дождь или в воду, на него пролита жидкость.

Внутрь устройства попал посторонний предмет.

Устройство упало или повреждено.

Имеются заметные признаки перегрева.

Устройство не работает нормально при соблюдении инструкций по эксплуатации.

#### **Избегайте мест с высокой температурой**

Устройство следует держать вдали от источников тепла, таких как батареи отопления, обогреватели, кухонные плиты или другие устройства (включая усилители).

#### **Избегайте мест с повышенной влажностью**

Не пользуйтесь устройством в местах с повышенной влажностью.

### **Не пользуйтесь этим устройством после резкого перепада температуры**

Если вы переносите это устройство из одного места в другое, где сильно отличается температура и/или влажность, то на устройстве или внутри него может сконденсироваться влага. Во избежание повреждения устройства, прежде чем его использовать, сделайте достаточную паузу, чтобы влага испарилась.

#### **Замечание**

Если вы вносите устройство из места с низкой температурой в теплое помещение, то перед включением питания устройства дайте ему дойти до температуры помещения.

#### **Не вставляйте в устройство посторонние предметы**

Не вставляйте никакие посторонние предметы в гнезда или другие отверстия корпуса устройства. Эти гнезда или отверстия предусмотрены для вентиляции. Их нельзя загораживать или закрывать.

#### **Автомобильные подушки безопасности**

Не кладите смартфон на пути раскрытия автомобильных подушек безопасности или над ними. Прежде чем отправиться в путь, положите смартфон в безопасное место в салоне автомобиля.

#### **Приспособления для установки**

Не ставьте это устройство на неустойчивый стол тележку полставку или кронштейн. При установке строго следуйте **ИНСТРУКЦИЯМ ИЗГОТОВИТАЛЯ И ИСПОЛЬЗУЙТА ЛЛЯ УСТАНОВКИ** только те приспособления которые рекоменлованы изго-**TORIATA DAM** 

#### Подключения следует проводить на устойчивой поверхности

#### Используйте устройство с одобренным оборудованием

Это устройство лолжно использоваться только с персональными компьютерами и лополнительными устройствами. обозначенными как полхоляние лля использования с вашим излелием (USB-IF).

### Отрегулируйте громкость

Убавьте громкость, прежле чем использовать наушники или лругие аулиоустройства.

#### Чистка

Перел чисткой ланного устройства отключите его от розетки электропитания.

Не применяйте жидкие или аэрозольные чистящие средства. Лля чистки используйте слегка увлажненную ткань, но никогда не используйте волу лля чистки ЖК-экрана.

### Лети

Лержите смартфон и аксессуары к нему в местах непоступ-HHY 558 BETPA IN HE DARDELIANTE MM MEDATH CO CMADTODOM и аксессуарами. Они могут пораниться или случайно поврелить смартфон. В смартфоне есть мелкие летали с острыми краями: ребенок может извлечь такие летали и проглотить их или пораниться ими

#### Телесные повреждения из-за повторяющихся движений

Чтобы свести к минимуму риск возникновения мышечной боли или травм из-за повторяющихся мелких быстрых лвижений при вволе текста или во время игр в смартфоне:

не сжимайте смартфон в руке слишком сильно нажимайте кнопки без усилий

используйте в смартфоне специальные функции, которые сводят к минимуму количество нажатий кнопок (шаблоны сообщений, предиктивный ввод текста и т.п.)

делайте частые паузы, чтобы потянуться и расслабиться.

#### **Экстренные вызовы**

Этот смартфон, как любой беспроводной смартфон, использует в работе радиосигналы, поэтому невозможно гарантировать устойчивую связи абсолютно во всех ситуациях. Следовательно, для экстренной связи никогда нельзя полагаться только на беспроводной смартфон.

#### **Электростатический разряд**

Не касайтесь металлических контактов microSIM-карты.

#### **Работающие механизмы**

Будьте особо внимательны к работающим механизмам, чтобы уменьшить риск несчастного случая.

#### **Громкий шум**

Будьте осторожны, так как этот смартфон может издавать громкий шум, способный повредить слух.

**Информация Ассоциации мобильных телекоммуникаций и Интернета (Telecommunications & Internet Association, TIA) по технике безопасности**

#### **Кардиостимуляторы**

Для предотвращения возможных помех в работе кардиостимулятора Ассоциация производителей медицинского оборудования рекомендует обеспечивать расстояние не менее 15 см между беспроводным смартфоном и кардиостимулятором. Эти рекомендации совпадают с результатами независимых исследований и рекомендациями организации Wireless Technology Research, проводящей исследования беспроводных технологий.

### **Люди, использующие кардиостимуляторы, должны**:

постоянно держать смартфон на расстоянии более 15 сантиметров от кардиостимулятора, когда смартфон включен не носить смартфон в нагрудном кармане

прикладывать смартфон к уху со стороны, противоположной той, где носится кардиостимулятор, чтобы свести к минимуму возможность возникновения помех. При возникновении любых подозрении о возникновении помех немедленно выключите смартфон.

### **Слуховые аппараты**

Некоторые цифровые беспроводные телефоны могут вызывать помехи в работе слуховых аппаратов. В этом случае обратитесь за советом в сервисный центр или позвоните в службу работы с заказчиками, чтобы обсудить альтернативные варианты.

#### **Другие медицинские устройства**

Если вы используете какое-либо другое индивидуальное медицинское устройство, то проконсультируйтесь с производителем вашего устройства, чтобы узнать, надежно ли оно экранировано от внешнего излучения РЧ-энергии. Ваш врач может помочь в получении этой информации.

*Выключайте* смартфон, находясь в медицинских учреждениях, если в них вывешены соответствующие инструкции.

В больницах и медицинских учреждениях может использоваться оборудование, чувствительное к внешнему излучению РЧ - энергии.

#### **Дата изготовления – расшифровка.**

Дата изготовления нанесена на устройстве и на упаковке в виде цифробуквенного обозначения.

Указанное цифробуквенное обозначение входит в состав серийного номера устройства.

Серийный номер устройства нанесен на упаковку вместе с IMEI-номером/номерами. Серийный номер (S/N) имеет вид (см рис ниже)

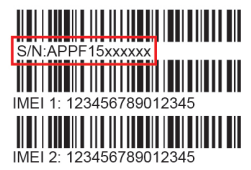

Год и месяц изготовления обозначены в серийном номере четвертым и пятым символом соответственно.

# A B C D 1 5 X X X X X X 1 2 3 4 5 6

4 – год, цифры начиная с нуля (0=2015, 1=2016, 2=2017 и т.д.) 5 – месяц, цифры от 1 до 9 и буквы А, В, С (1=январь, 2=февраль и т.д., А=октябрь, В=ноябрь,  $C = n \times (n \times n)$ 

### **ТЕХНИЧЕСКИЕ ХАРАКТЕРИСТИКИ**

ОС: Android 5.1 Дисплей: 5.0'', HD, IPS, (1280x720) Процессор: Четырехъядерный MT6580 1.3GHz Размер оперативной памяти: 1 GB Размер постоянной памяти: 8 GB Габариты: 146x76x15,5mm Емкость встроенного аккумулятора: 8000 mAh (Li-Ion) Основная камера: 5 MP Фронтальная камера: 2 MP Wi-Fi®: IEEE 802.11 b/g/n FM-радио Bluetooth: 4.0+EDR+A2DP Слот расширения: microSD (совместимо с SDHC) GSM 900/1800/850 WCDMA 900/2100 Встроенный GPS приёмник Дополнительно:

- Поддержка двух SIM-карт (Dual SIM Dual Standby)
- G-сенсор–акселерометр
- P-сенсор (датчик приближения)
- L-сенсор (датчик освещенности)

Android, Google, Google Play, логотип Google Play - торговые марки Google Inc.

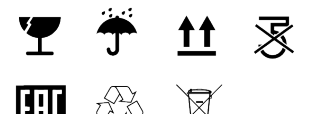

Адрес завода изготовителя: Lake Industrial Park DaLingShan Town Dongguan Guangdong, P.R.C.